# **lab7**

- *Пажитных Иван Павлович*
- *3 курс, 1 группа, МСС*
- [github](https://github.com/Drapegnik/bsu/tree/master/networks/lab7) lab link

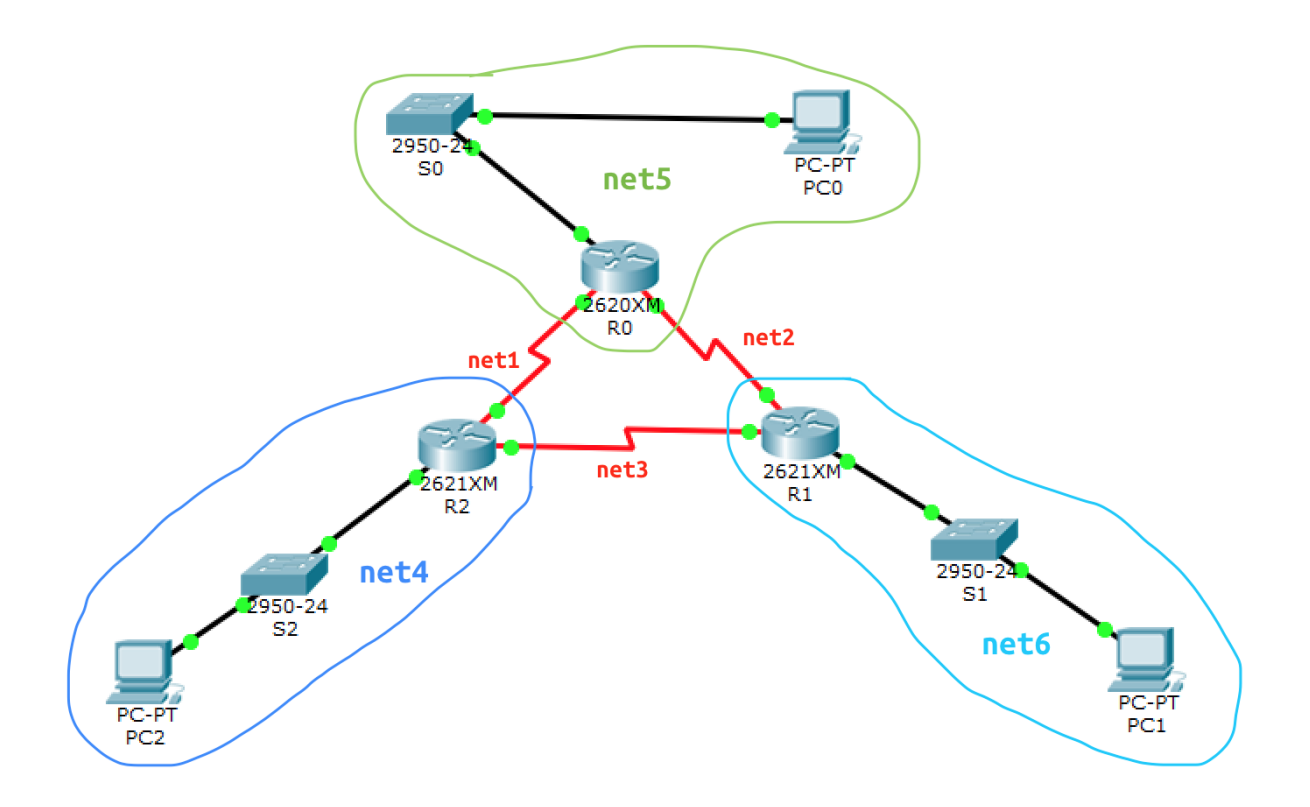

# **task1 - routers and switchs names**

Router>enable

Router#config t

Router(config)#hostname R1

### Switch>enable

Switch#config t

Switch(config)#hostname S0

do same with R2 , R3 , S1 , S2 , S3

# **task2 - ip configs**

PC0 in net5

Link-local IPv6 Address.........: FE80::202:17FF:FEB8:6208 IP Address......................: 175.123.5.1 Subnet Mask........................ 255.255.255.0 Default Gateway.................: 175.123.5.2

#### PC1 in net6

Link-local IPv6 Address.........: FE80::204:9AFF:FE68:5CD5 IP Address......................: 175.123.6.1 Subnet Mask....................... 255.255.255.0 Default Gateway................: 175.123.6.2

### PC2 in net4

Link-local IPv6 Address.........: FE80::201:43FF:FE63:99CB IP Address......................: 175.123.4.1 Subnet Mask........................ 255.255.255.0 Default Gateway................: 175.123.4.2

#### R0 in net5

R0(config)#interface FastEthernet0/0 R0(config-if)#ip address 175.123.5.2 255.255.255.0

### R0 in net1

R0(config)#interface Serial0/2 R0(config-if)#ip address 175.123.1.2 255.255.255.0

### R0 in net2

R0(config)#interface Serial0/0

R0(config-if)#ip address 175.123.2.1 255.255.255.0

R1 in net6

R1(config)#interface FastEthernet0/0

R1(config-if)#ip address 175.123.6.2 255.255.255.0

#### R1 in net2

R1(config)#interface Serial0/2 R1(config-if)#ip address 175.123.2.2 255.255.255.0

 $\cdot$  R1 in net3

R1(config)#interface Serial0/0 R1(config-if)#ip address 175.123.3.1 255.255.255.0

R2 in net4

R2(config)#interface FastEthernet0/0 R2(config-if)#ip address 175.123.4.2 255.255.255.0

R2 in net1

R2(config)#interface Serial0/2 R2(config-if)#ip address 175.123.1.1 255.255.255.0

R2 in net3

R2(config)#interface Serial0/0 R2(config-if)#ip address 175.123.3.2 255.255.255.0

# **task3 -** *RIP* **v2 config**

 $\bullet$  RO

```
R0(config)#router rip
```
R0(config-router)#version 2

R0(config-router)#network 175.123.5.0

R0(config-router)#network 175.123.1.0

R0(config-router)#network 175.123.2.0

## $\bullet$  R1

R1(config)#router rip R1(config-router)#version 2 R1(config-router)#network 175.123.6.0 R1(config-router)#network 175.123.2.0 R1(config-router)#network 175.123.3.0

### $\bullet$  R2

R2(config)#router rip R2(config-router)#version 2 R2(config-router)#network 175.123.4.0 R2(config-router)#network 175.123.1.0 R2(config-router)#network 175.123.3.0

# **task4 - check protocols and routes**

## **R0**

show ip protocols :

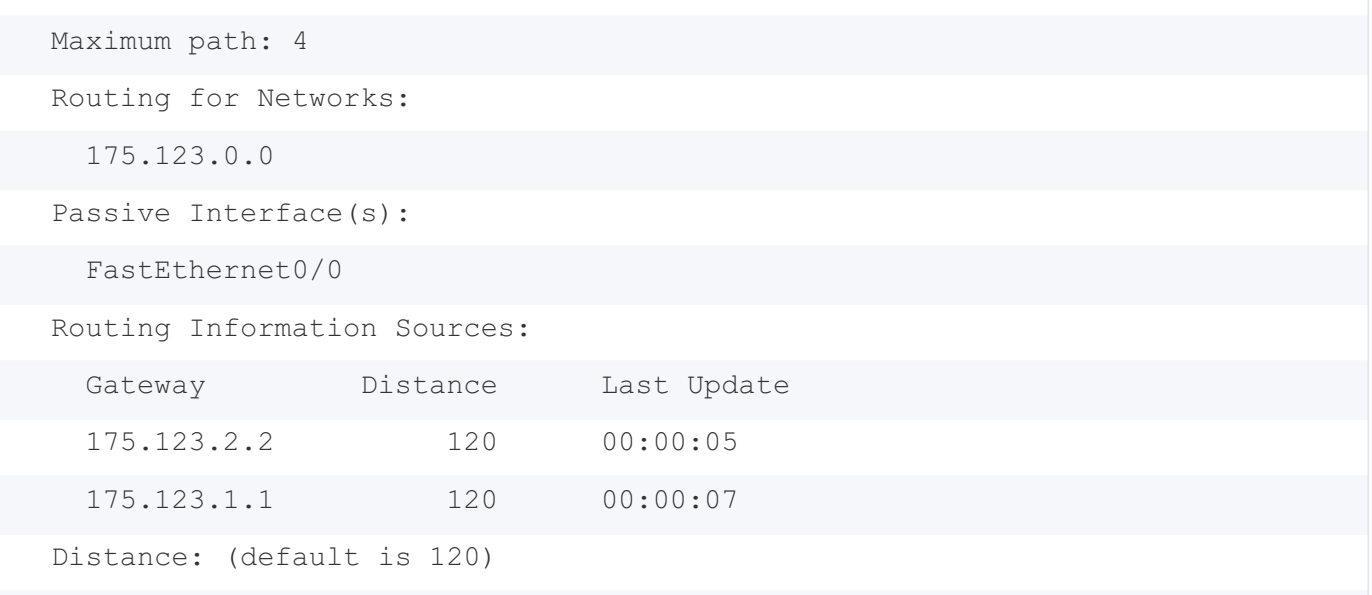

### show ip route :

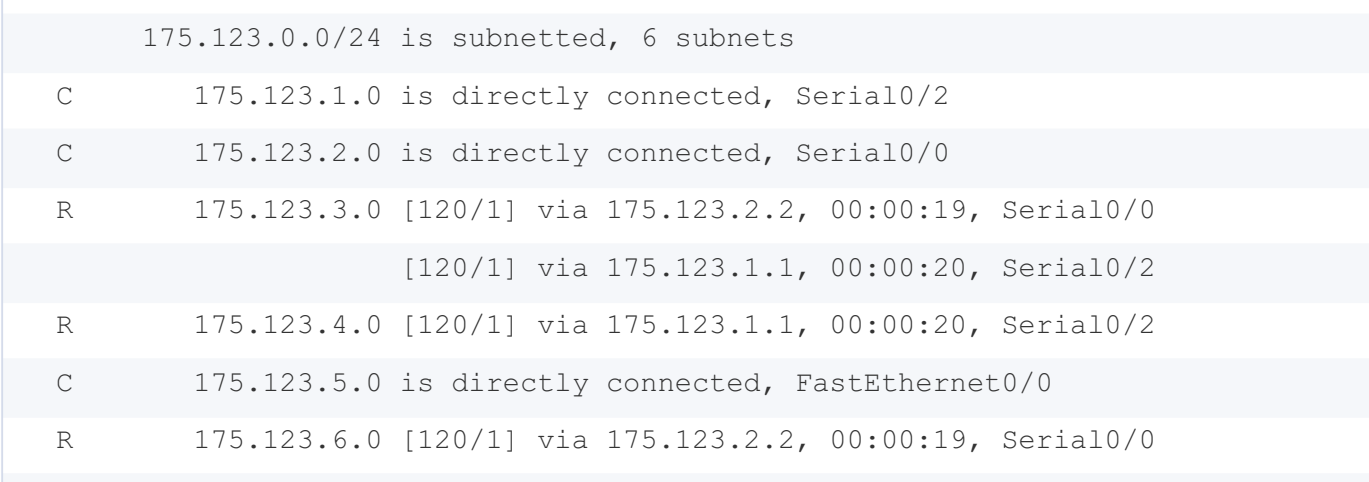

# **R1**

show ip protocols :

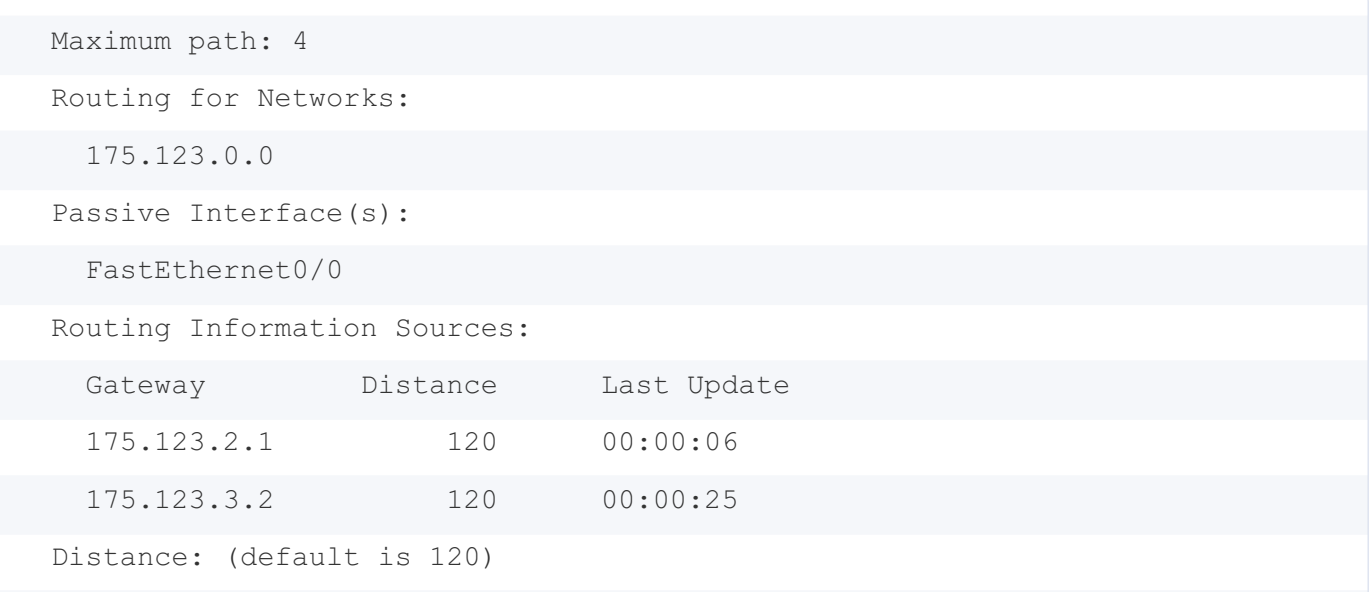

### show ip route :

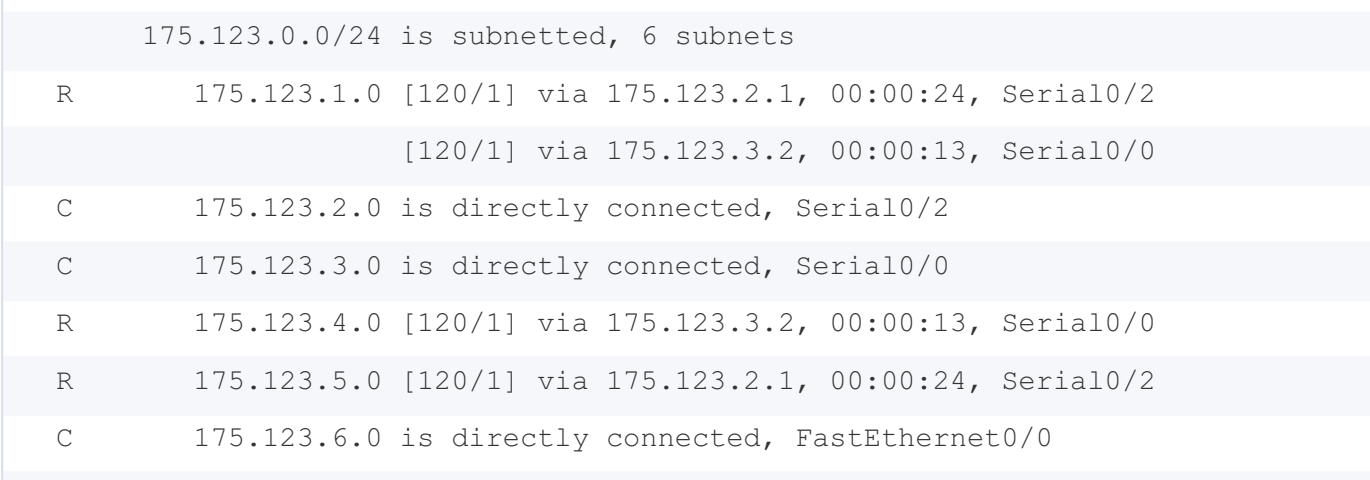

## **R2**

show ip protocols :

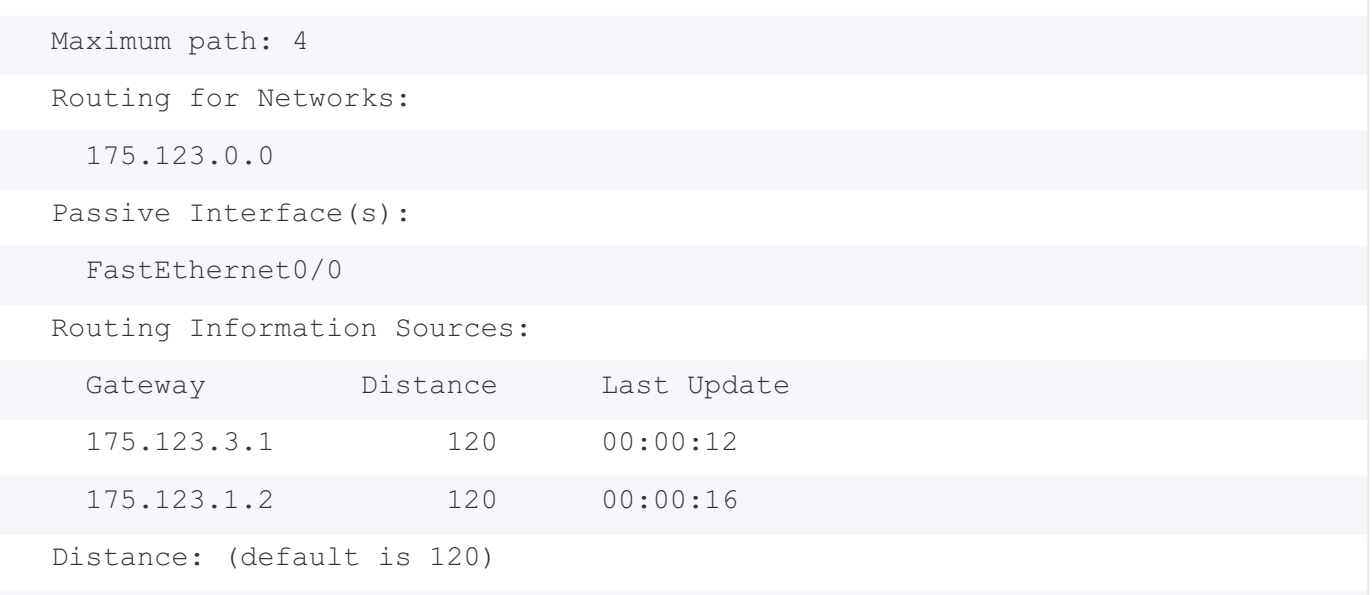

### show ip route :

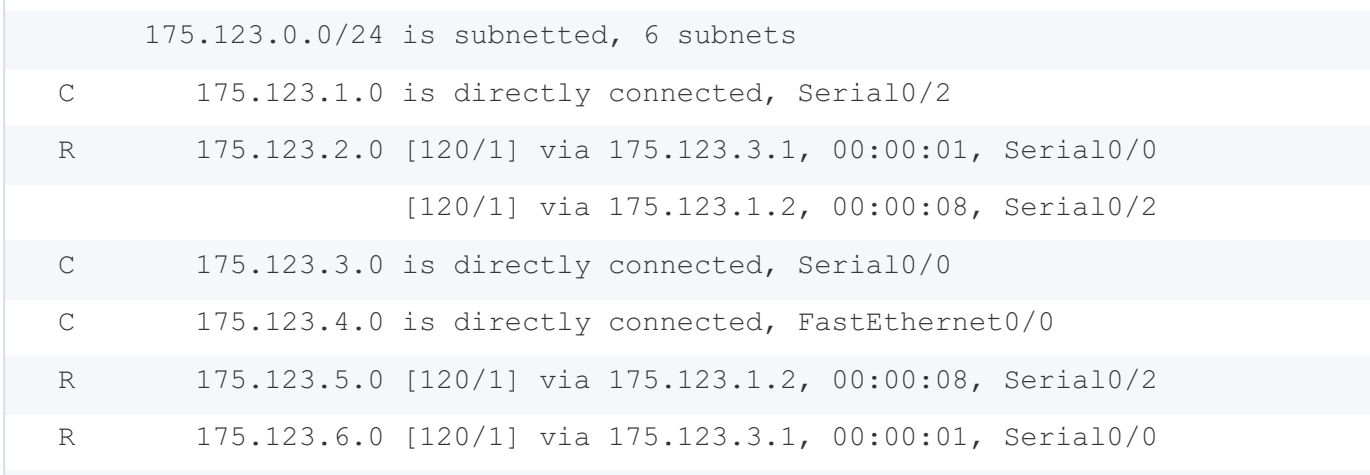

# **task5 - set passive interface**

 $\bullet$  RO :

R0(config)#router rip

```
R0(config-router)#version 2
```
R0(config-router)#passive-interface FastEthernet 0/0

## $\bullet$  R1:

R1(config)#router rip

```
R1(config-router)#version 2
```
R1(config-router)#passive-interface FastEthernet 0/0

 $\bullet$  R2 :

R2(config)#router rip R2(config-router)#version 2 R2(config-router)#passive-interface FastEthernet 0/0

# **task6 - check connection**

## **net5 -> net6 ( PC0 -> PC1 )**

ping 175.123.5.1

Ping statistics for 175.123.5.1: Packets: Sent = 4, Received = 4, Lost =  $0$  (0% loss), Approximate round trip times in milli-seconds: Minimum = 2ms, Maximum = 10ms, Average = 6ms

## **net5 -> net4 ( PC0 -> PC2 )**

ping 175.123.4.1

Ping statistics for 175.123.4.1: Packets: Sent = 4, Received = 4, Lost = 0 (0% loss), Approximate round trip times in milli-seconds: Minimum = 2ms, Maximum = 11ms, Average = 5ms

## **net4 -> net6 ( PC2 -> PC1 )**

ping 175.123.6.1

```
Ping statistics for 175.123.6.1:
    Packets: Sent = 4, Received = 4, Lost = 0 (0% loss),
Approximate round trip times in milli-seconds:
    Minimum = 2ms, Maximum = 11ms, Average = 5ms
```
# **net6 -> net5 ( PC2 -> PC0 )**

#### ping 175.123.5.1

Ping statistics for 175.123.5.1: Packets: Sent = 4, Received = 4, Lost = 0 (0% loss), Approximate round trip times in milli-seconds: Minimum = 2ms, Maximum = 8ms, Average = 4ms

and so on, all conections work fine!